## **Traffic Facts**

Traffic Facts helps you gather, manipulate, and report data that is crucial to your site's success. Traffic Facts does not require any management. Web statistics are updated each day, at midnight Arizona Time with the previous day's statistics. To access your Web site statistics, enter your domain name followed by "/stats" in your browser. For example: www.insert-domain-here.com/stats

To apply Traffic Facts to a hosting account you have already set up:

1. Click Settings for the hosting account you want to add Traffic Facts to.

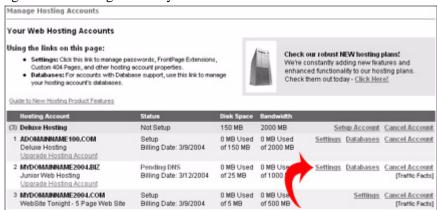

2. Click Apply Traffic Facts.

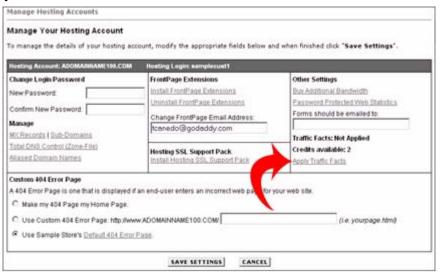

3. Traffic Facts is automatically and immediately applied to the hosting account.

To apply Traffic Facts to a new hosting account:

1. Click Setup Account for the type of hosting account you want to set up.

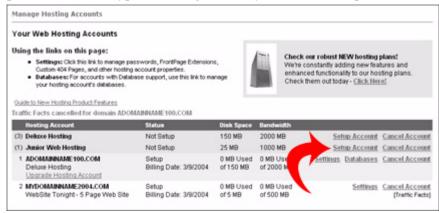

2. During the setup process, select Yes for "Apply Traffic Facts Credit?"

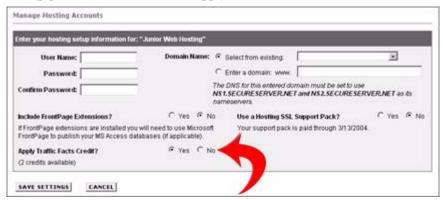

**3.** Click Save Settings.

After Traffic Facts is applied to a hosting account, a Traffic Facts notation will appear under the Settings and Cancel Account links. You can cancel Traffic Facts for a hosting account at any time.

To cancel Traffic Facts on a hosting account:

1. Click Settings for the hosting account where you want to cancel Traffic Facts.

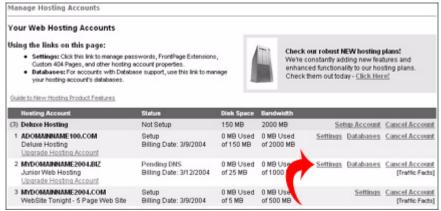

2. Under Traffic Facts, click Cancel Traffic Facts.

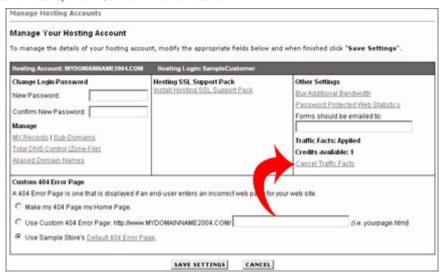

3. Traffic Facts is automatically and immediately removed from the hosting account.